# Maven 聚合项目搭建

作者:PanCode

- 原文链接:https://ld246.com/article/1591345448631
- 来源网站: [链滴](https://ld246.com/member/PanCode)
- 许可协议:[署名-相同方式共享 4.0 国际 \(CC BY-SA 4.0\)](https://ld246.com/article/1591345448631)

# **Maven聚合项目搭建**

# Maven聚合项目

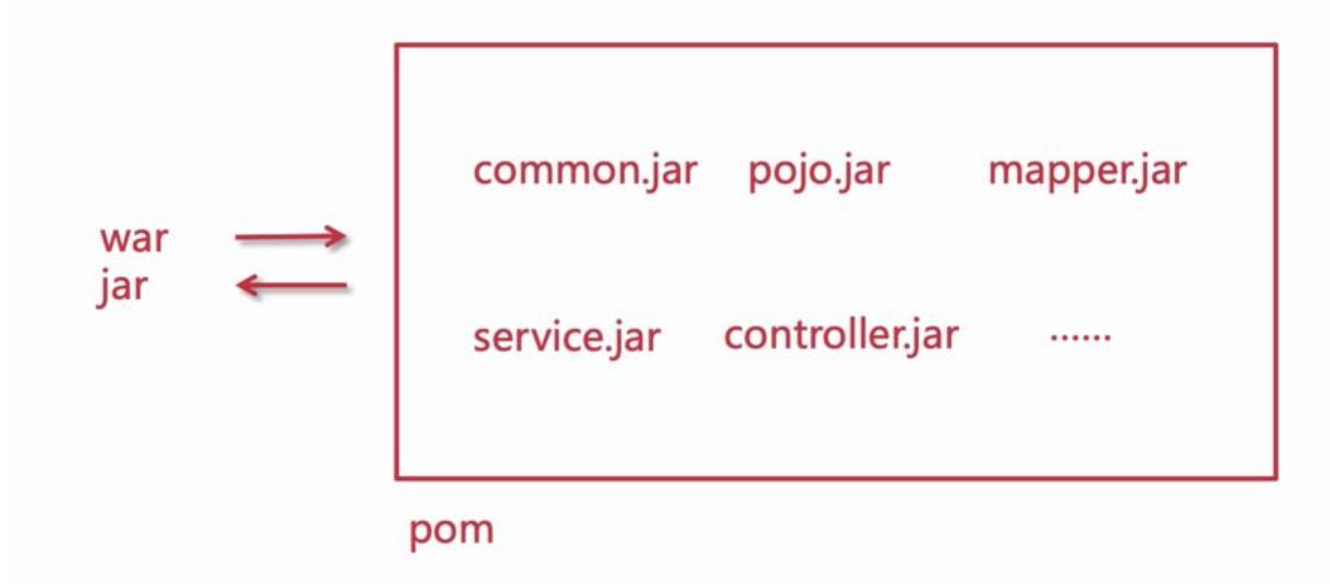

## **项目准备:**

环境: jdk1.8 && maven:latest 编辑器: # Intellij IDEA

# **具体操作**

File->New->Project->Maven

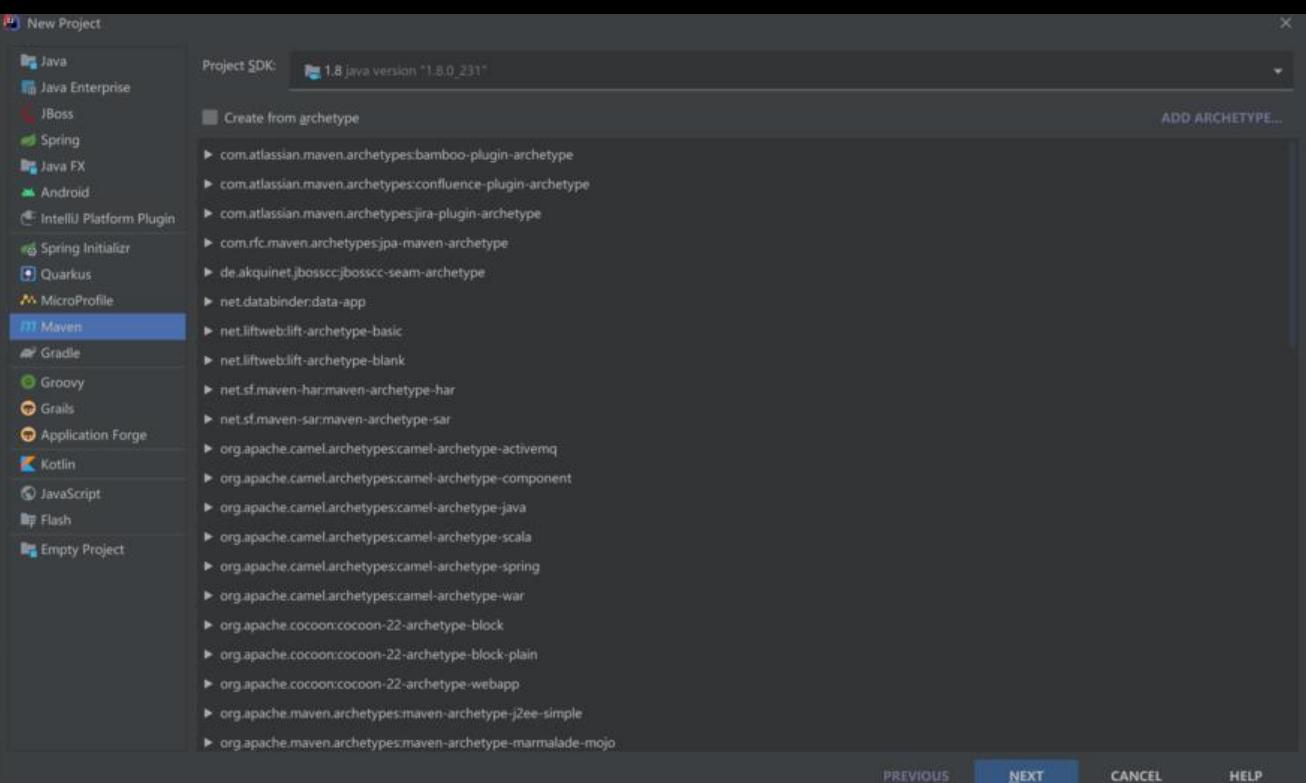

#### **NEXT**

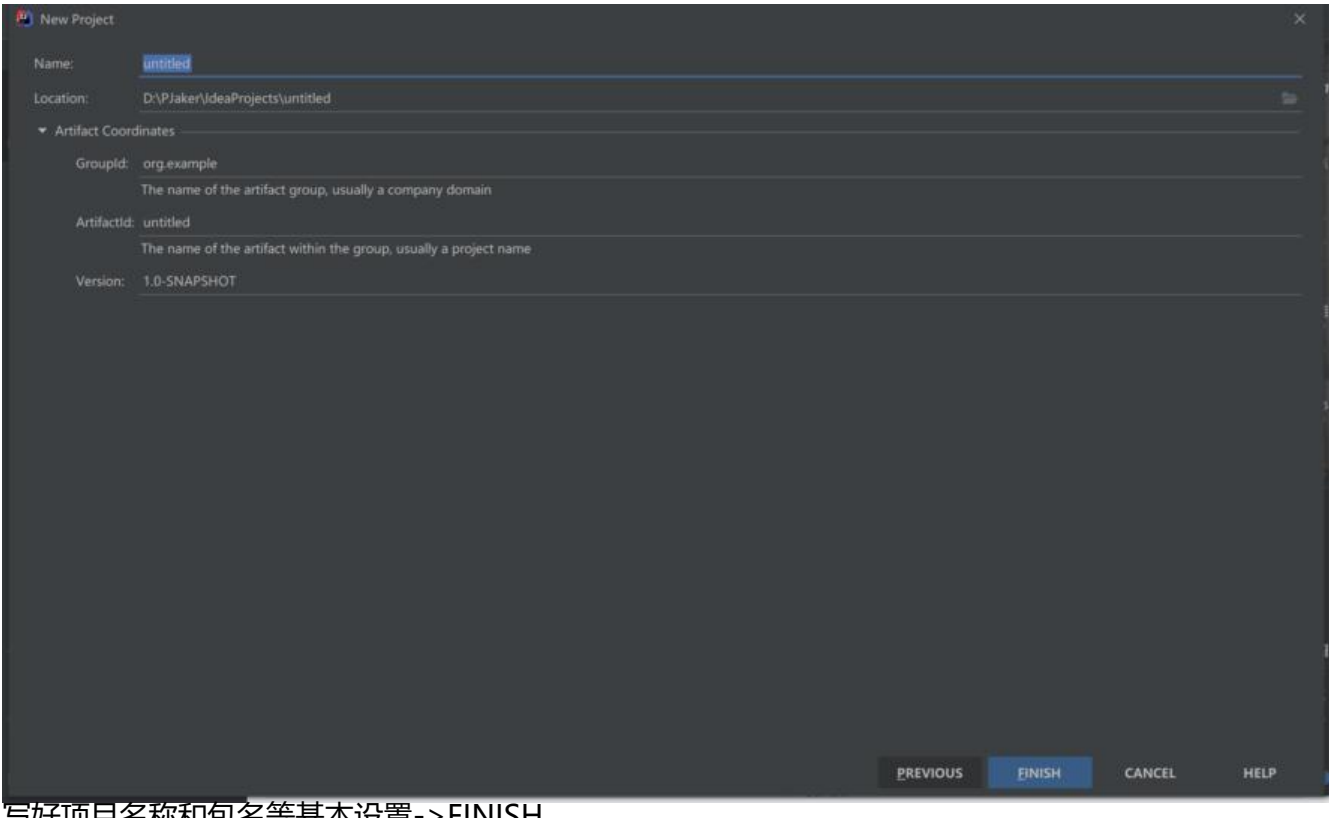

写好项目名称和包名等基本设置->FINISH

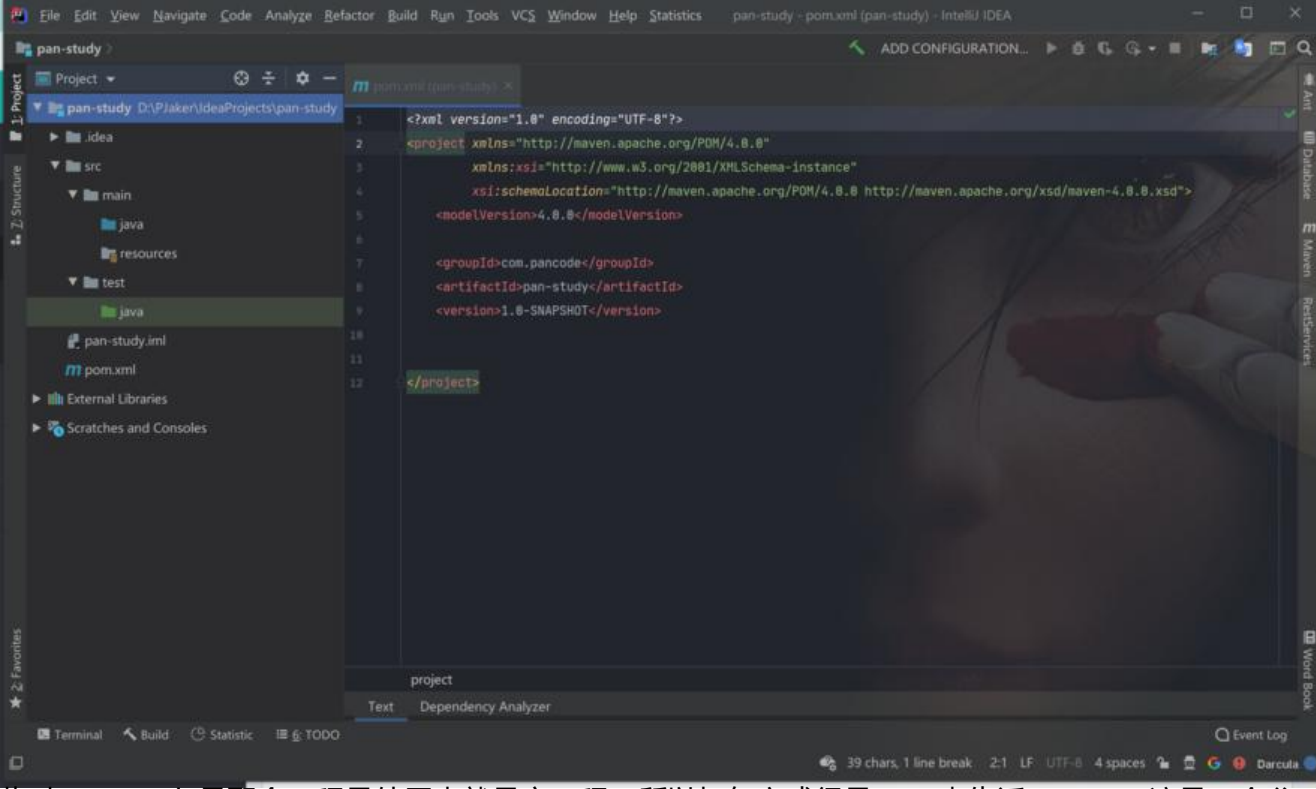

#### 此时pan-study是聚合工程最外层也就是主工程。所以打包方式得是pom来告诉maven,这是一个父 程。

一般来说所有的父级项目的packaging都为pom,packaging默认类型jar类型,如果不做配置,mav n会将该项目打成jar包。

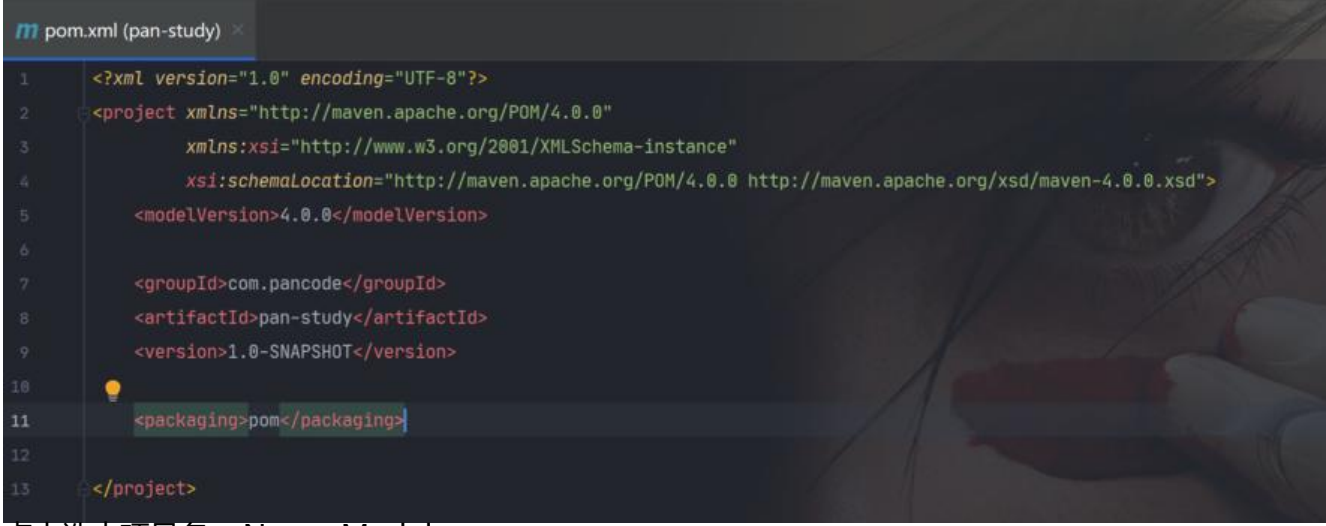

#### 点击选中项目名->New->Module

| pan-study                                | <b>New</b>            |              | $\blacktriangleright$ $\blacksquare$ Module |                  | ADD |
|------------------------------------------|-----------------------|--------------|---------------------------------------------|------------------|-----|
| $Project$ $\blacktriangleright$          |                       |              | <b>昔 File</b>                               |                  |     |
| <b>V in pan-study</b> D:\PJa             | Add Framework Support |              |                                             |                  |     |
| $\blacktriangleright$ <b>I</b> u .idea   | $\mathsf{X}$ Cut      | $Ctrl+X$     | Scratch File<br>Ctrl+Alt+Shift+Insert       |                  |     |
| <b>V M</b> STC                           | Copy                  |              | Directory                                   | instance"        |     |
| $\nabla$ <b>E</b> main<br><b>in</b> java | Paste                 |              | $Ctrl+V$ $\frac{1}{n+1}$ HTML File          | POM/4.0.0 http:/ |     |
| __                                       |                       | With Carrier | Stylesheet                                  |                  |     |

直接Next,然后配置好子工程名称

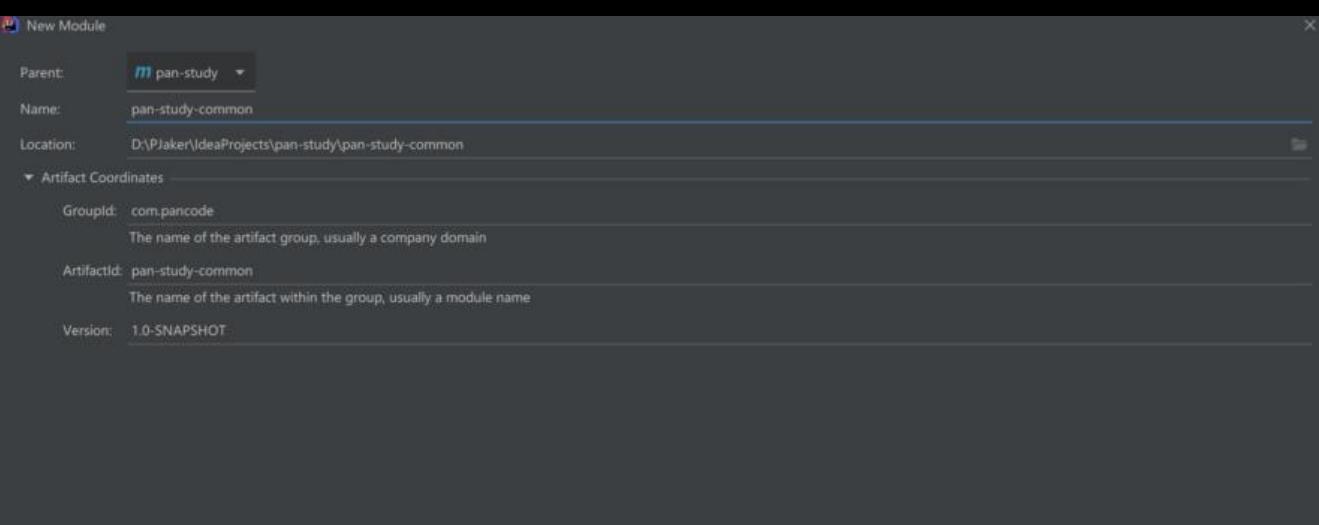

#### **FINISH**

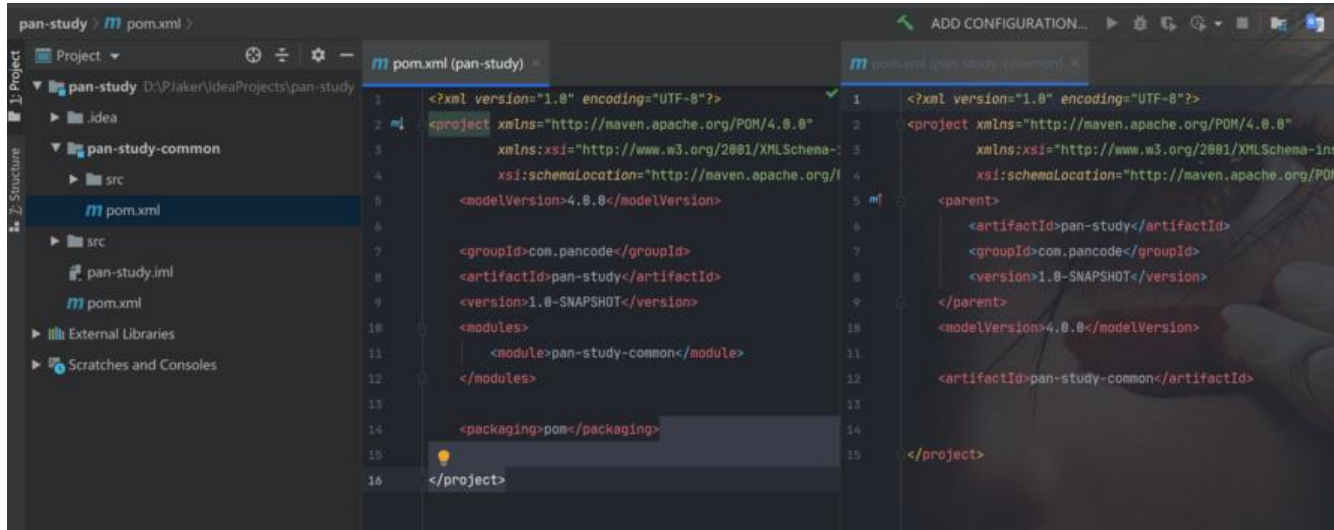

项目模块结果和pom文件对比

## **父子工程依赖关系**

1. 聚合工程里可以分为顶级项目(顶级工程、父工程)与子工程,这两者的关系其实就是父子继承的 系

子工程在maven里称之为模块(module), 模块之间是平级, 是可以相互依赖的。

2. 子模块可以使用顶级工程里所有的资源(依赖), 子模块之间如果要使用资源, 必须构建依赖(构 关系)

3. 一个顶级工程是可以由多个不同的子工程共同组合而成。

接下来同理且相同操作构建api, pojo, mapper, service四个子工程。

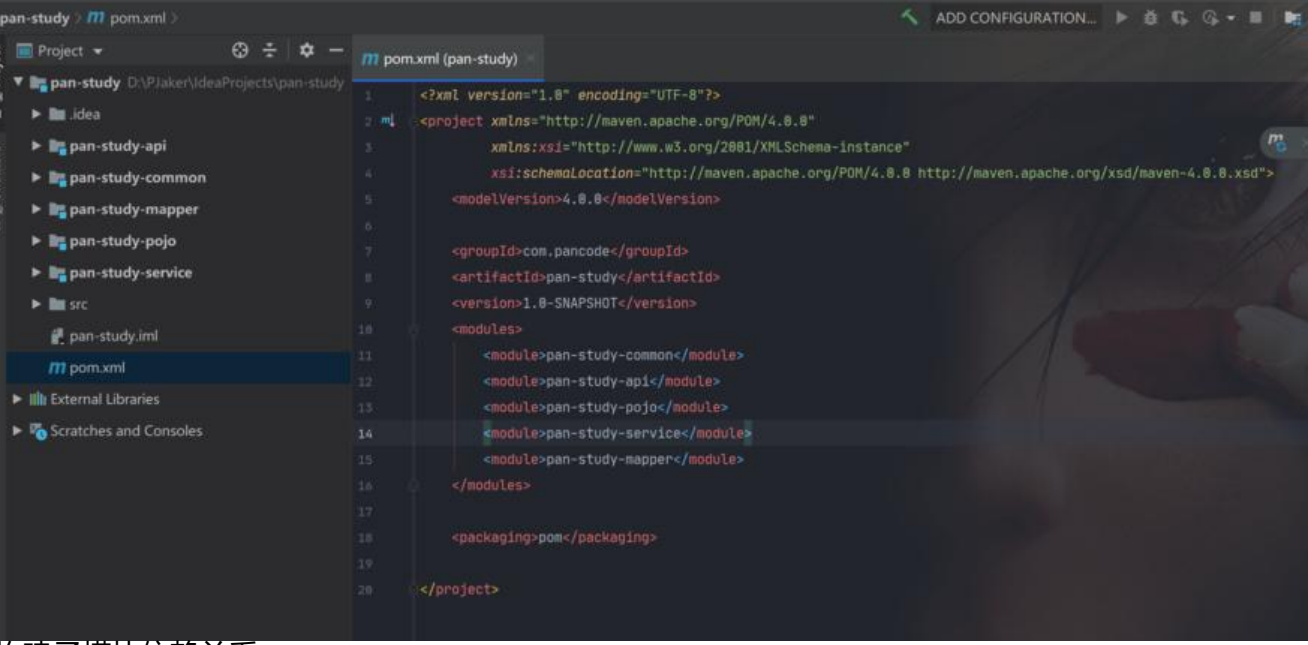

#### 构建子模块依赖关系

 $\bullet$ 

#### 例如pojo依赖common

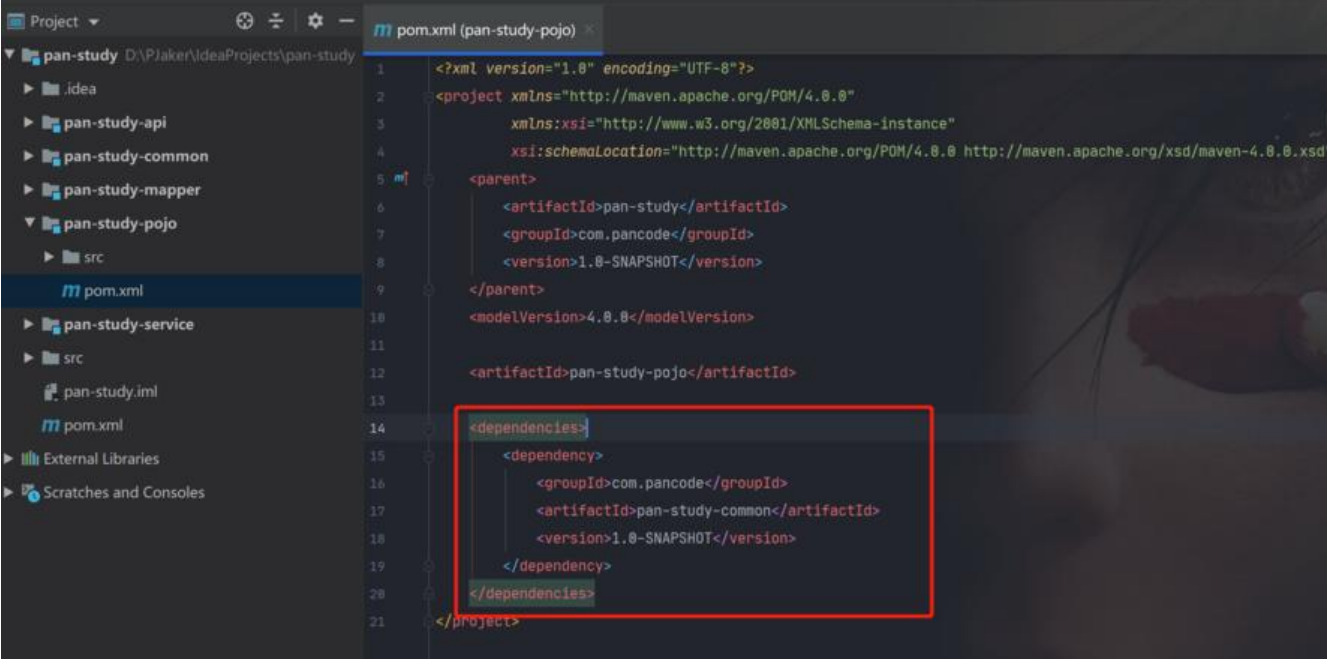

当pojo依赖了common,此时mapper再依赖pojo,那么mapper就相当于同时依赖pojo和commo

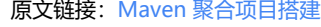

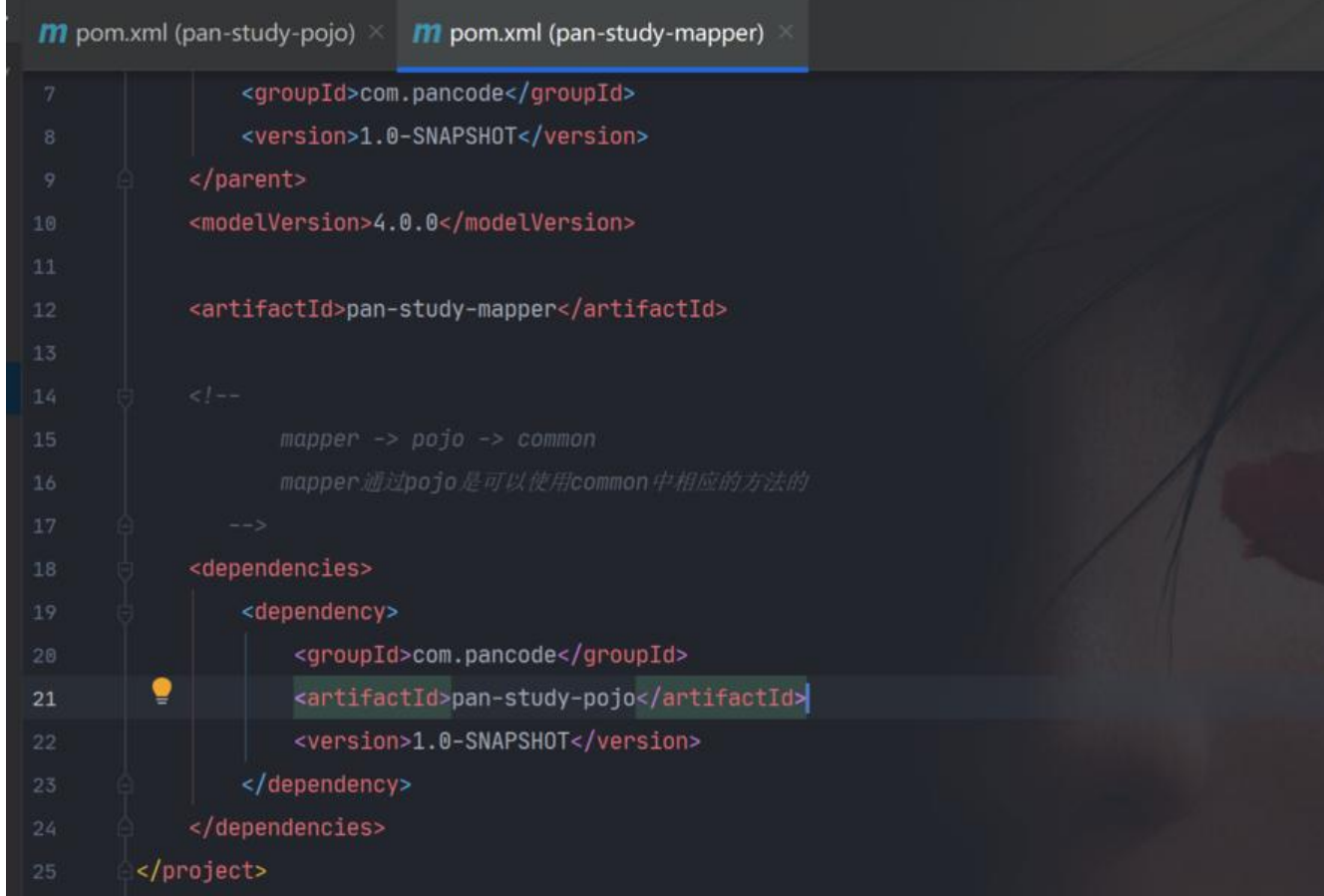

最终达到这样的依赖结构

api -> service -> mapper -> pojo -> common

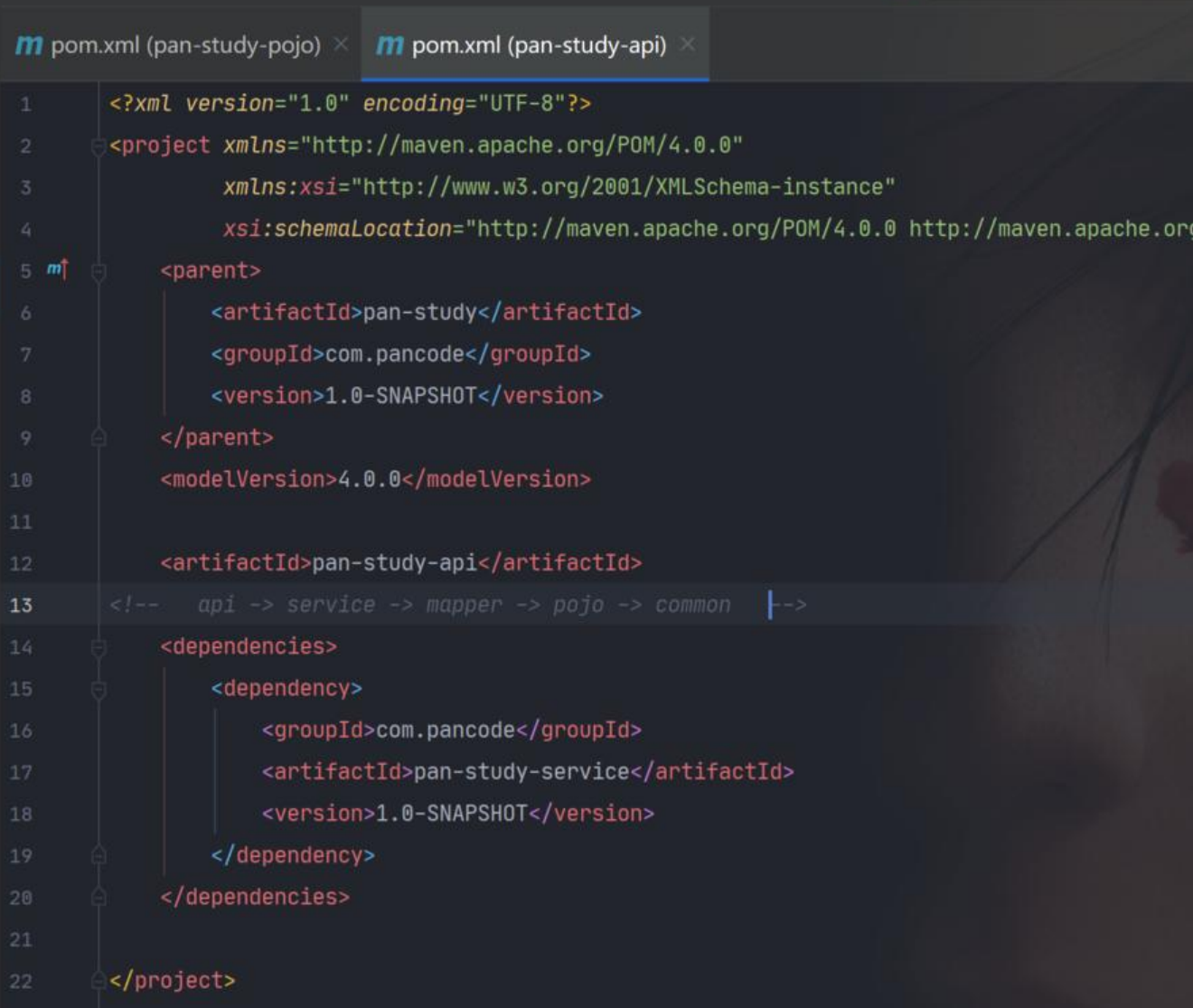

#### 最后安装聚合工程(没安装前,子模块不能配合父模块使用)

#### IDEA右侧选择Maven->父工程->Lifecycle->install

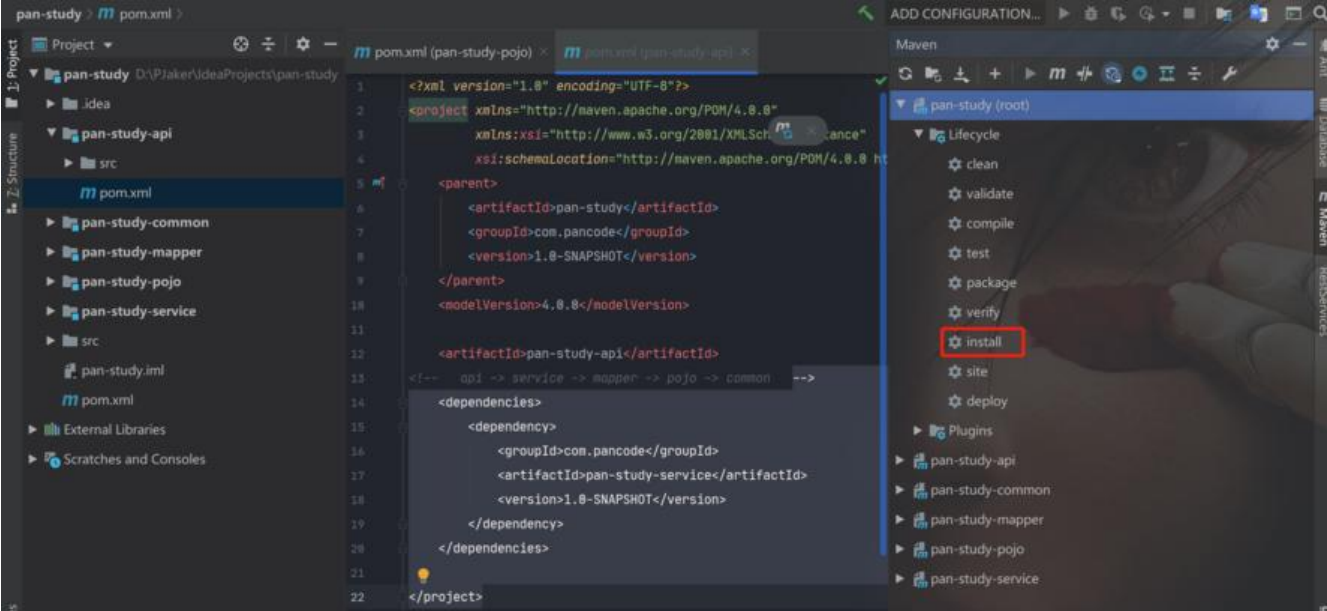

#### 提示BUILD SUCCESS即安装成功

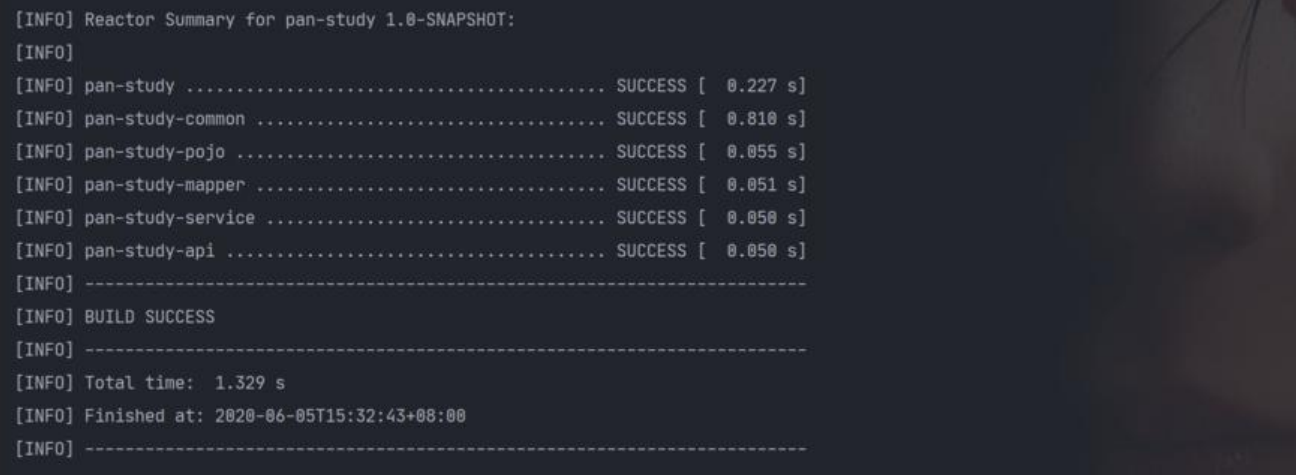

# **聚合工程整合springboot**

父工程pom文件里添加对应依赖

# **1.引入依赖 parent**

<parent>

```
 <groupId>org.springframework.boot</groupId>
   <artifactId>spring-boot-starter-parent</artifactId>
   <version>2.1.5.RELEASE</version>
  <relativePath />
</parent>
```
### **2.设置资源属性**

<properties>

```
 <project.build.sourceEncoding>UTF-8</project.build.sourceEncoding>
   <project.reporting.outputEncoding>UTF-8</project.reporting.outputEncoding>
   <java.version>1.8</java.version>
</properties>
```
# **3.引入依赖 dependency**

```
<dependencies>
   <dependency>
     <groupId>org.springframework.boot</groupId>
     <artifactId>spring-boot-starter</artifactId>
     <exclusions>
        <exclusion>
          <groupId>org.springframework.boot</groupId>
          <artifactId>spring-boot-starter-logging</artifactId>
        </exclusion>
     </exclusions>
   </dependency>
   <dependency>
     <groupId>org.springframework.boot</groupId>
     <artifactId>spring-boot-starter-web</artifactId>
```

```
 </dependency>
  <dependency>
 <groupId>org.springframework.boot</groupId>
 <artifactId>spring-boot-configuration-processor</artifactId>
    <optional>true</optional>
 </dependency>
</dependencies>
```
在api子工程里创建yml文件

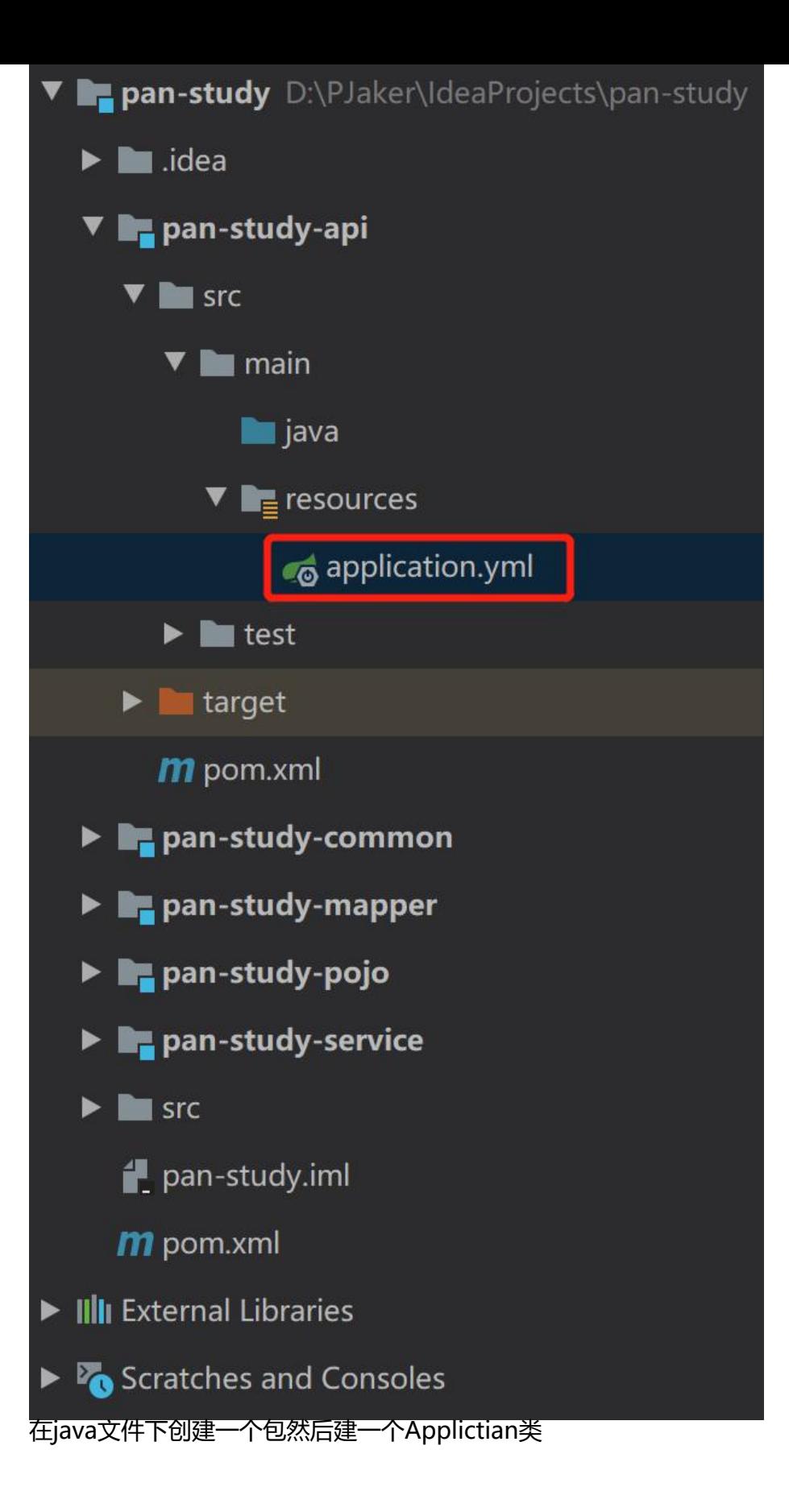

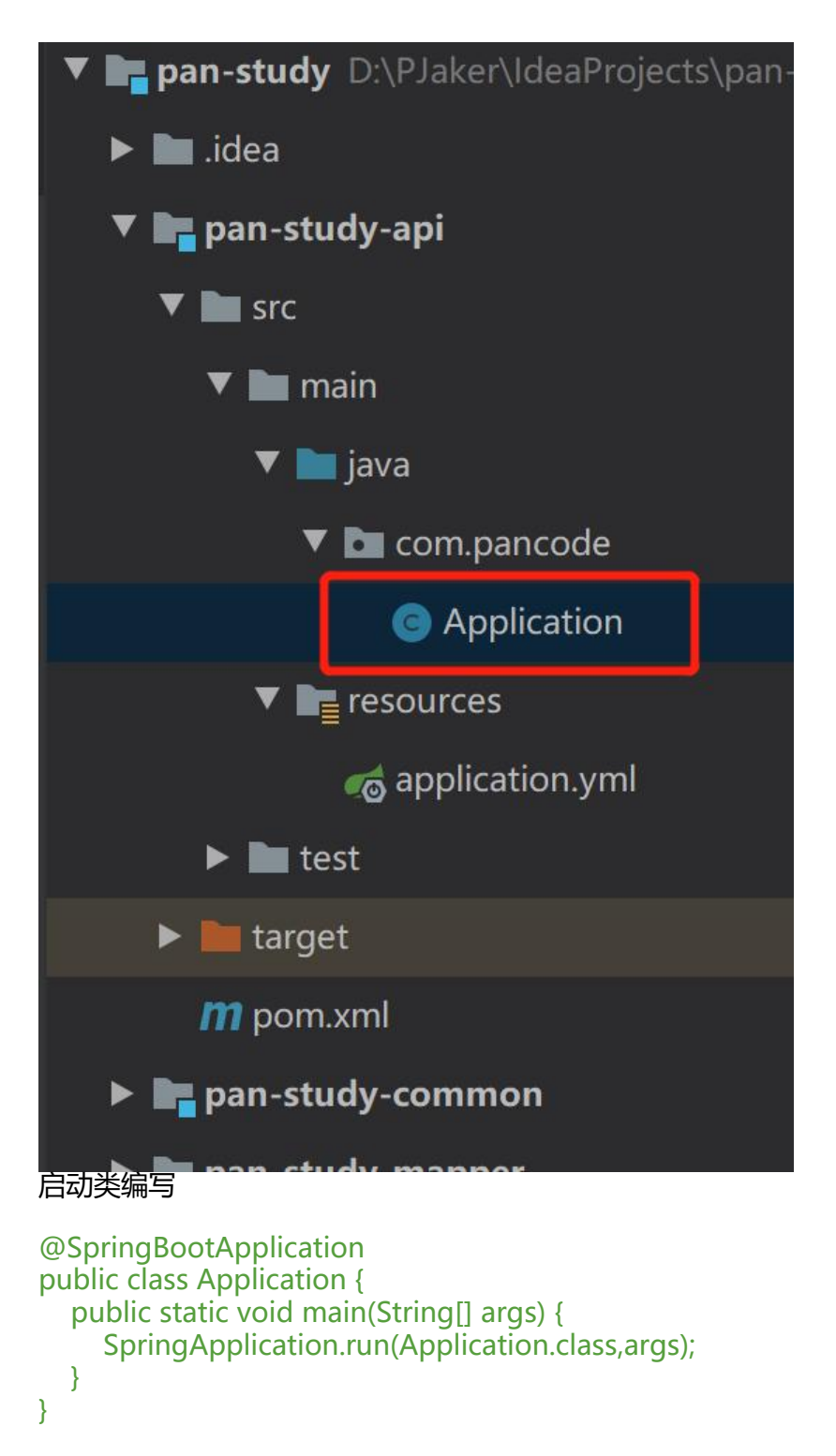

创建controller层的HelloController做测试

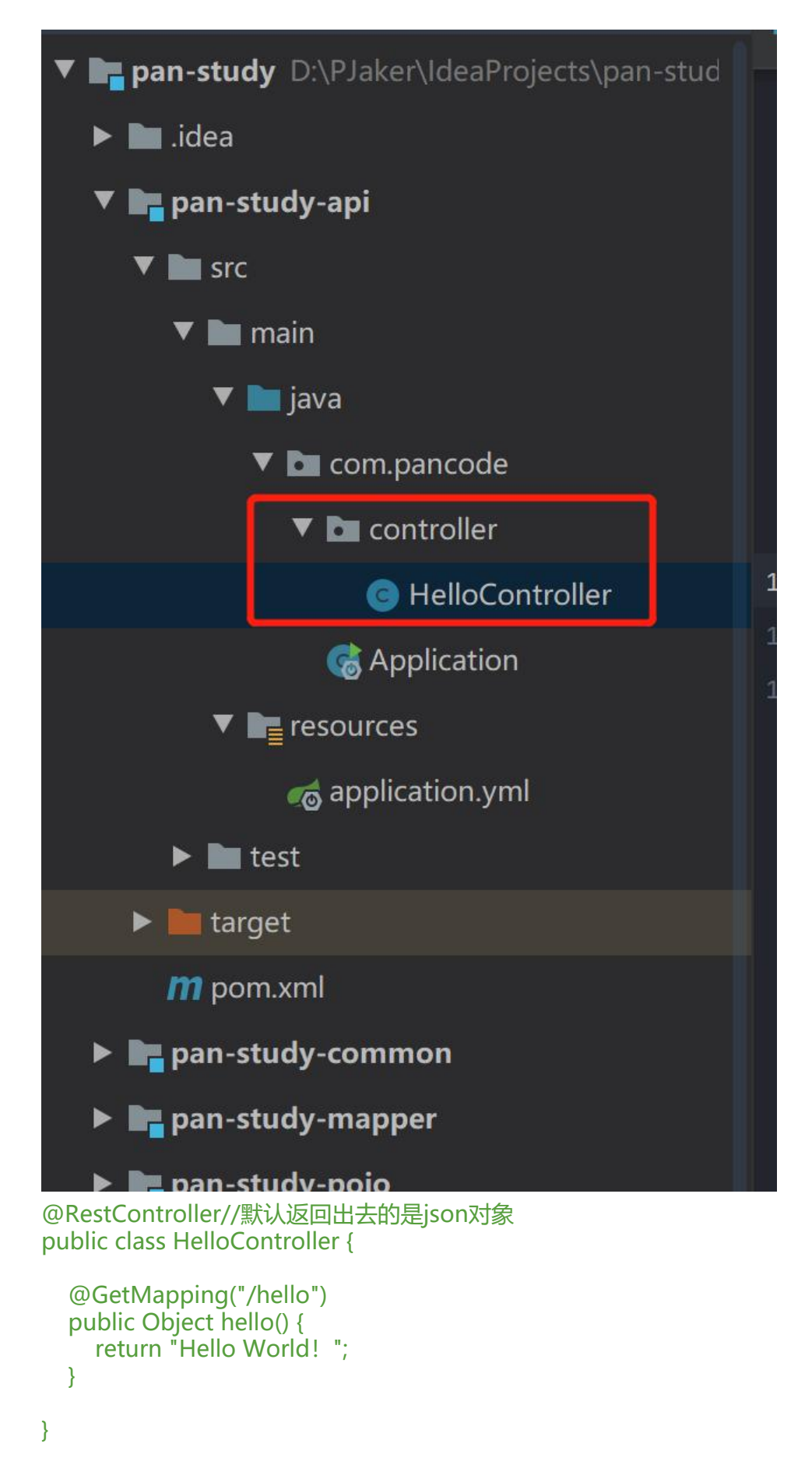

最后去maven里install一下,再在启动类里启动

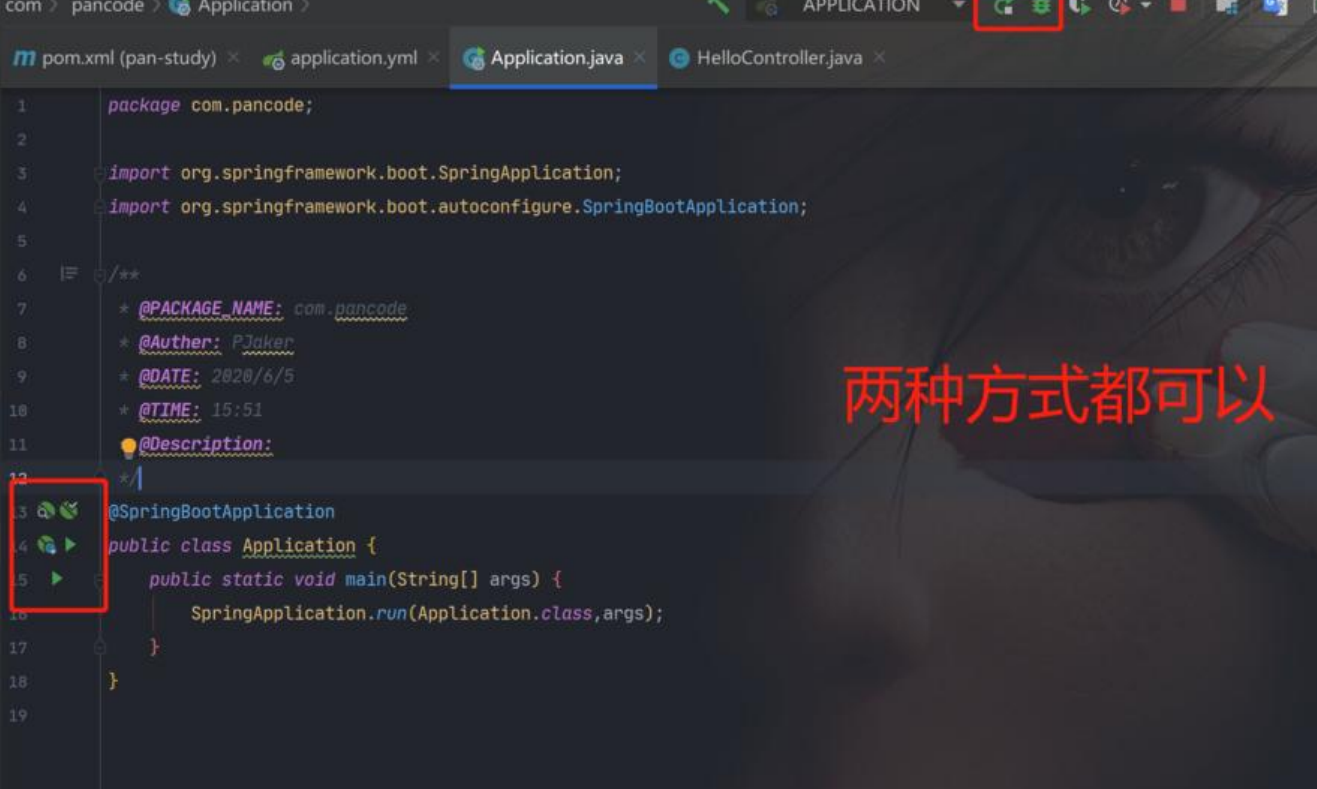

#### 在控制台可以看到启动成功后项目的端口(默认为8080)

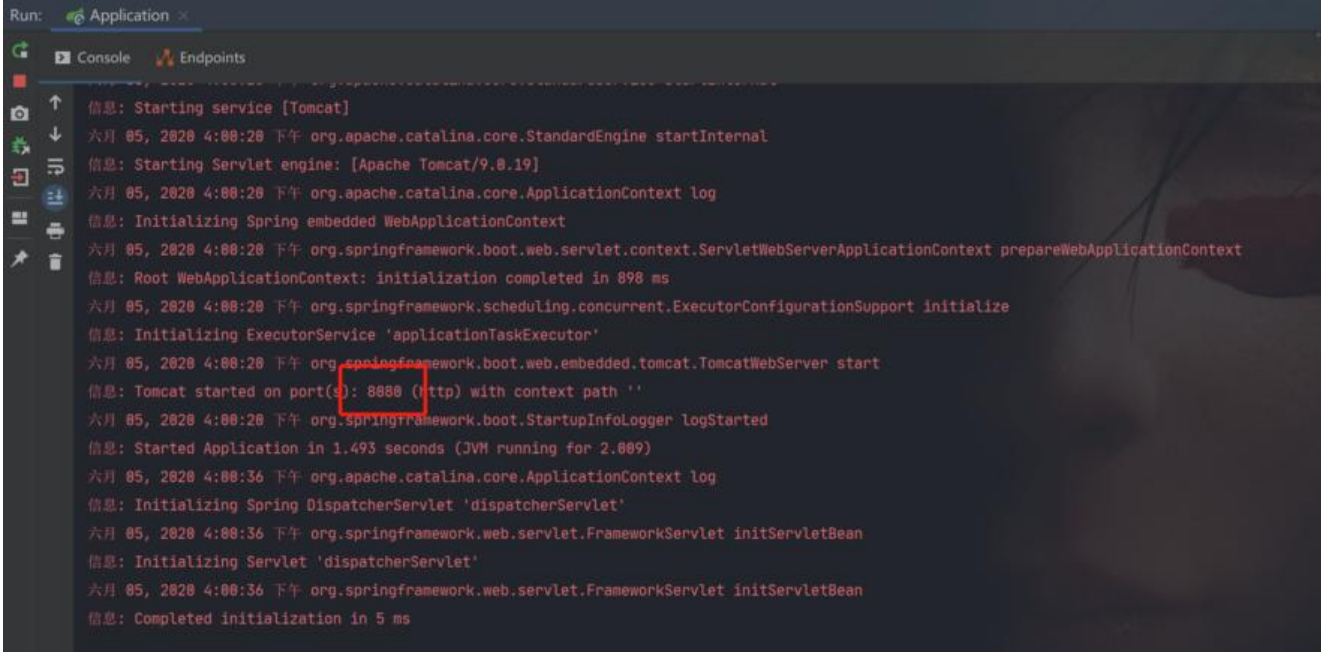

#### 在浏览器输入对应url测试是否整合成功

#### http://localhost:8080/hello

 $\leftarrow$   $\rightarrow$  C  $\circ$  localhost:8080/hello

 $\odot$ 

# Hello World!